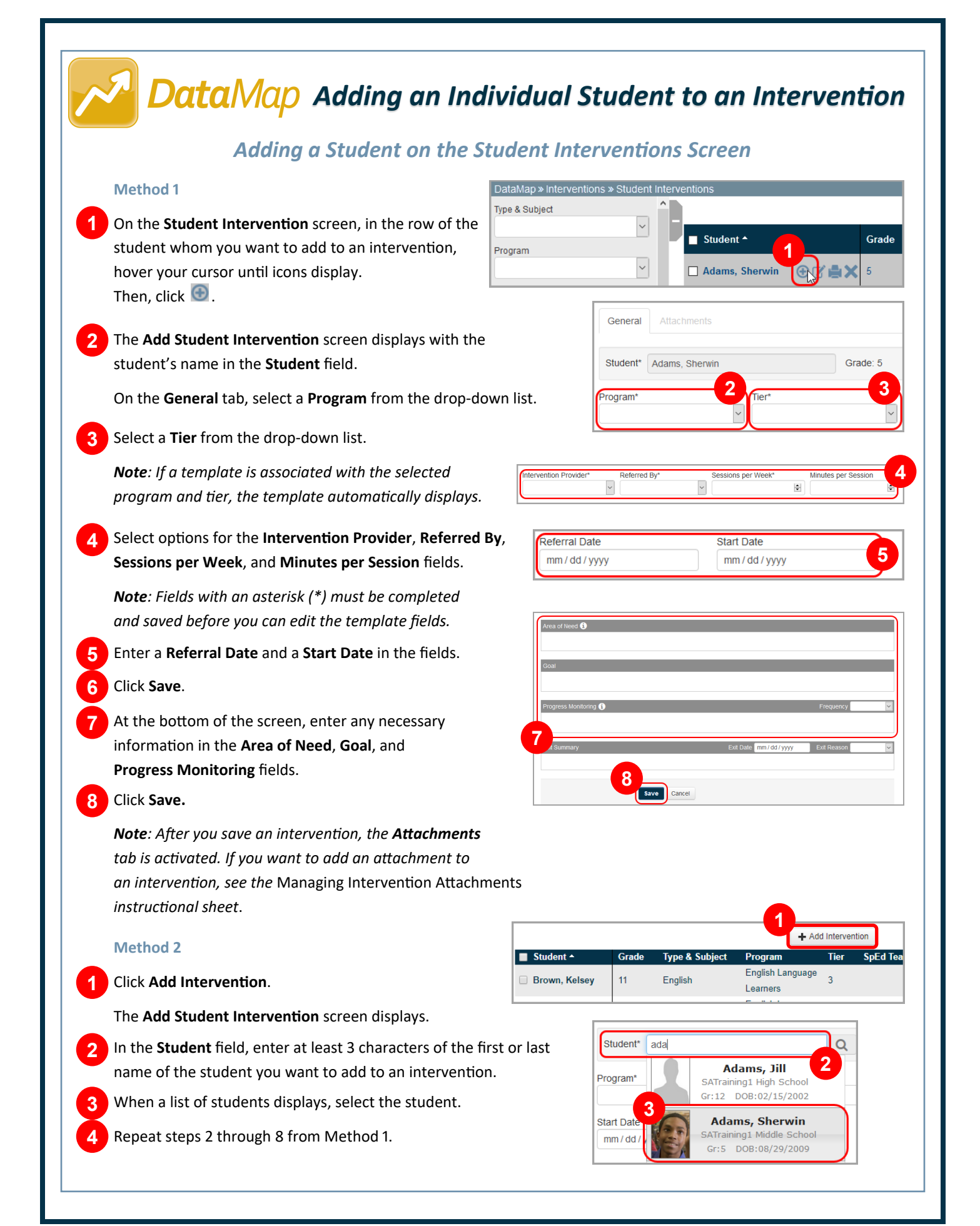

## *Adding a Student on the Student Roadmap Screen*

On the **Students**, **Standards**, **Student Interventions**, **RIMPs**, **Graduation Points**, or **Multiple Measures** screens, **1** click the name of the student whom you want to add to an intervention.

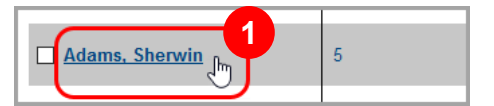

The **Student Roadmap** screen displays.

**2**

In the **Interventions** area, click **Add an Intervention**.

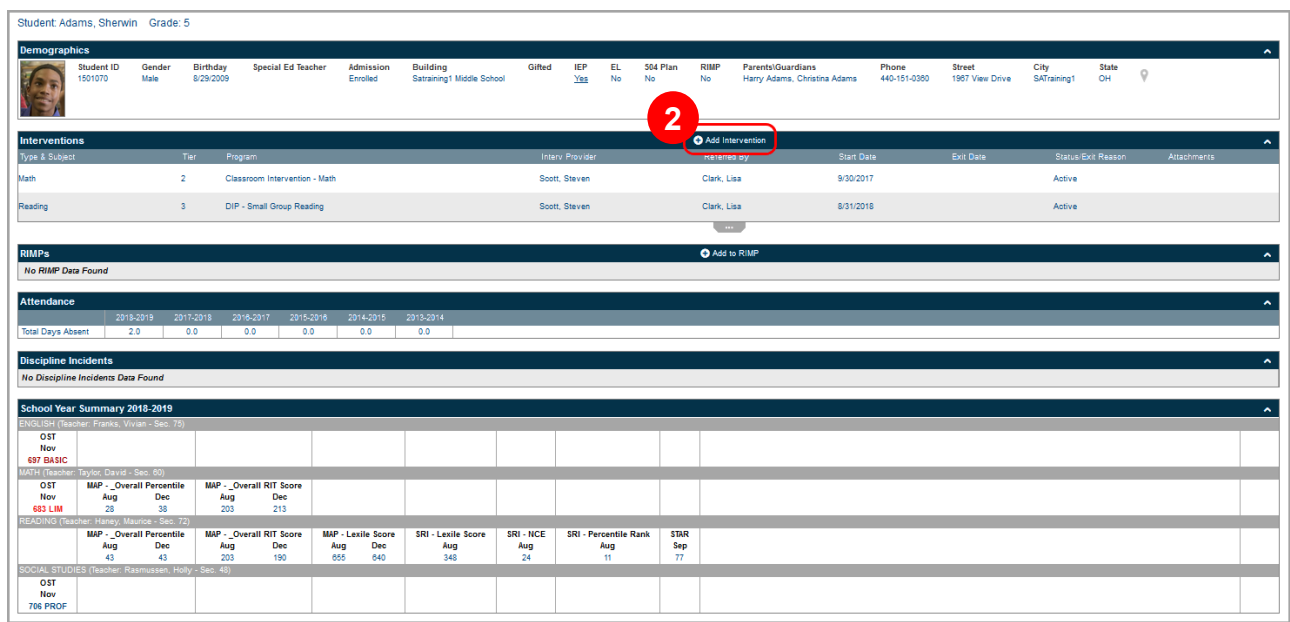

The **Add Student Intervention** screen displays with the student's name in the **Student** field.

![](_page_1_Picture_92.jpeg)